Jednotky<br>Uživatelská příručka

© Copyright 2007 Hewlett-Packard Development Company, L.P.

Windows je ochranná známka Microsoft Corporation registrovaná v USA.

Informace uvedené v této příručce se mohou změnit bez předchozího upozornění. Jediné záruky na produkty a služby společnosti HP jsou výslovně uvedeny v prohlášení o záruce, které je každému z těchto produktů a služeb přiloženo. Žádná ze zde uvedených informací nezakládá další záruky. Společnost HP není zodpovědná za technické nebo redakční chyby ani za opomenutí vyskytující se v tomto dokumentu.

První vydání: červenec 2007

Číslo dokumentu: 446620-221

## **Důležité informace o produktu**

Tato uživatelská příručka popisuje funkce, kterými je vybavena většina modelů. Některé funkce nemusí být ve vašem počítači k dispozici.

## **Obsah**

### 1 Identifikace nainstalovaných jednotek

### 2 Manipulace s diskovými jednotkami

#### 3 Použití optické jednotky

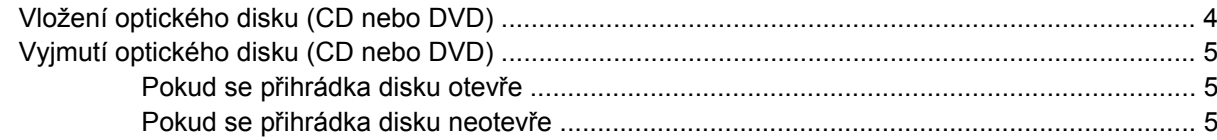

### 4 Zvýšení výkonu pevného disku

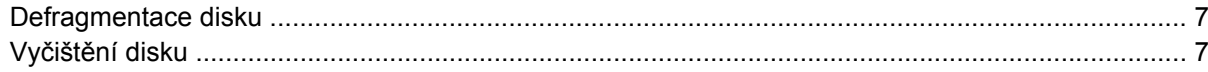

### 5 Výměna pevného disku

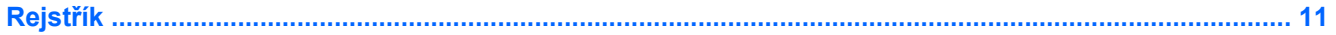

# <span id="page-6-0"></span>**1 Identifikace nainstalovaných jednotek**

Chcete-li zobrazit jednotky nainstalované v počítači, vyberte položku **Start > Počítač**.

**POZNÁMKA:** Windows® má funkci Kontrola uživatelského účtu, která zlepšuje zabezpečení vašeho počítače. Při instalaci aplikací, spouštění nástrojů nebo změně nastavení Windows se může zobrazit dialog požadující vaše oprávnění nebo heslo. Více informací v nápovědě Windows.

# <span id="page-7-0"></span>**2 Manipulace s diskovými jednotkami**

Diskové jednotky jsou velmi citlivé a je třeba s nimi manipulovat opatrně. Před manipulací s jednotkami si nejprve přečtěte následující bezpečnostní pokyny. Další upozornění jsou uvedena v příslušných pokynech.

**UPOZORNĚNÍ:** Aby nedošlo k poškození počítače, diskové jednotky nebo ztrátě dat, dodržujte následující bezpečnostní opatření:

Před přemístěním počítače nebo externího pevného disku nejprve aktivujte úsporný režim a počkejte, až údaje zmizí z displeje.

Než začnete manipulovat s diskovou jednotkou, zbavte se elektrostatického náboje tím, že se dotknete nelakovaného kovového povrchu jednotky.

Nedotýkejte se kolíků konektorů výměnné jednotky nebo počítače.

Manipulujte s jednotkou opatrně; nepokládejte na ni žádné předměty a neupusťte ji.

Před odebráním nebo vložením pevného disku vypněte počítač. Pokud si nejste jisti, zda je počítač vypnut, nebo se nachází v klidovém režimu nebo režimu spánku, zapněte jej a potom jej vypněte pomocí operačního systému.

Nevkládejte jednotku do pozice nadměrnou silou.

Během zápisu optické jednotky na disk nepoužívejte klávesnici počítače ani s počítačem nijak nemanipulujte. Proces zápisu je velmi citlivý na vibrace.

Je-li jediným zdrojem napájení baterie, zajistěte před zahájením zápisu na médium její dostatečné nabití.

Nevystavujte jednotku extrémním teplotám nebo vlhkosti.

Zabraňte polití jednotky tekutinou. Nepoužívejte na jednotku čistící přípravky.

Před vyjmutím jednotky z pozice, přenášením, předáním jednotky k přepravě nebo jejím uskladněním vyjměte z jednotky médium.

Posíláte-li jednotku poštou, zabalte ji do ochranné bublinkové fólie nebo jiného vhodného obalu a balíček označte štítkem "Křehké".

Nevystavujte jednotku účinkům magnetického pole. Magnetická pole vyzařují také některá bezpečnostní zařízení, například zařízení pro kontrolu procházejících osob na letištích a ruční detektory. Bezpečnostní zařízení, která na letištích kontrolují zavazadla umístěná na pohyblivém pásu, používají místo magnetického pole rentgenové záření, jež nemůže jednotku poškodit.

# <span id="page-8-0"></span>**3 Použití optické jednotky**

Optická jednotka, jako například jednotka DVD-ROM, podporuje optické disky (CD a DVD). Tyto disky ukládají a přenášejí data, přehrávají hudbu a filmy. Disky DVD mají větší kapacitu pro ukládání než disky CD.

Optické jednotky mohou číst z optických médií a vybrané modely na ně mohou zapisovat (viz následující tabulka).

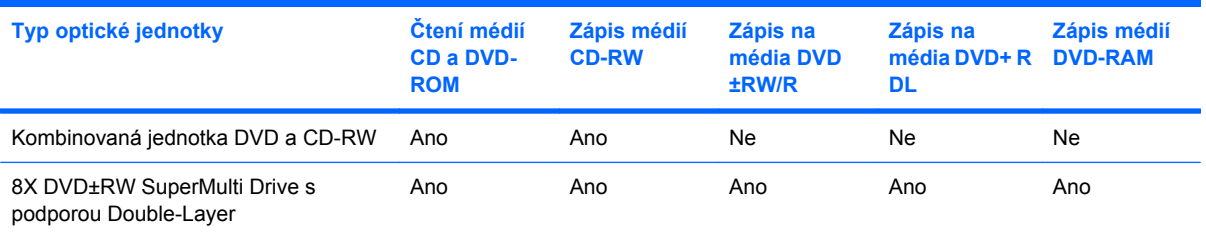

**POZNÁMKA:** Některé z uvedených optických jednotek nemusí váš počítač podporovat. Tabulka optických jednotek nepředstavuje úplný výčet podporovaných optických jednotek.

**UPOZORNĚNÍ:** Chcete-li předejít možnému přerušení poslechu hudebního disku nebo sledování videa, případně ztrátě informací pro přehrávání zvuku nebo videa, neaktivujte během čtení nebo zápisu na disky CD nebo DVD klidový režim nebo režim spánku.

Pokud jsou režim spánku nebo klidový režim náhodně aktivovány během přehrávání disku, může dojít k následujícím reakcím:

- Přehrávání může být přerušeno.
- Přehrávání zvuku nebo videa bude pravděpodobně možné až po opětovném spuštění disku CD nebo DVD.

## <span id="page-9-0"></span>**Vložení optického disku (CD nebo DVD)**

- **1.** Zapněte počítač.
- **2.** Stisknutím tlačítka **(1)** na krytu jednotky uvolněte přihrádku disku.
- **3.** Vytáhněte přihrádku **(2)**.
- **4.** Uchopte disk za hrany (nedotýkejte se povrchů disku) a umístěte jej do středu přihrádky, popsanou stranu vzhůru.
- **POZNÁMKA:** Pokud přihrádka není zcela přístupná, opatrně disk nakloňte a umístěte jej na vřeteno.
- **5.** Opatrně zatlačte disk **(3)** na vřeteno přihrádky (disk musí zapadnout na místo).

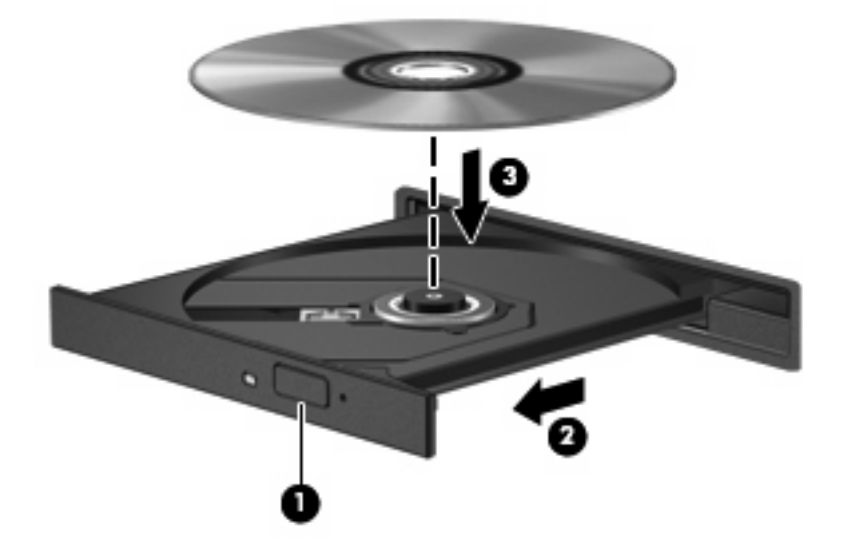

- **6.** Zavřete přihrádku disku.
- **POZNÁMKA:** Po vložení disku dojde ke krátké standardní prodlevě. Pokud jste nevybrali přehrávač médií, zobrazí se dialog funkce automatického přehrávání. Budete vyzváni k volbě použití obsahu média.

## <span id="page-10-0"></span>**Vyjmutí optického disku (CD nebo DVD)**

Disk lze vyjmout dvěma způsoby v závislosti na tom, zda se přihrádka disku přirozeně otevře či ne.

### **Pokud se přihrádka disku otevře**

- **1.** Stisknutím tlačítka **(1)** na jednotce uvolněte přihrádku disku a poté jemně táhněte za přihrádku **(2)**, dokud se nezastaví.
- **2.** Vyjměte disk **(3)** z přihrádky tak, že opatrně zatlačíte na vřeteno a současně zatáhnete za vnější hrany disku (nedotýkejte se povrchu disku).
- **POZNÁMKA:** Pokud přihrádka není plně přístupná, disk opatrně nakloňte a vyjměte jej.

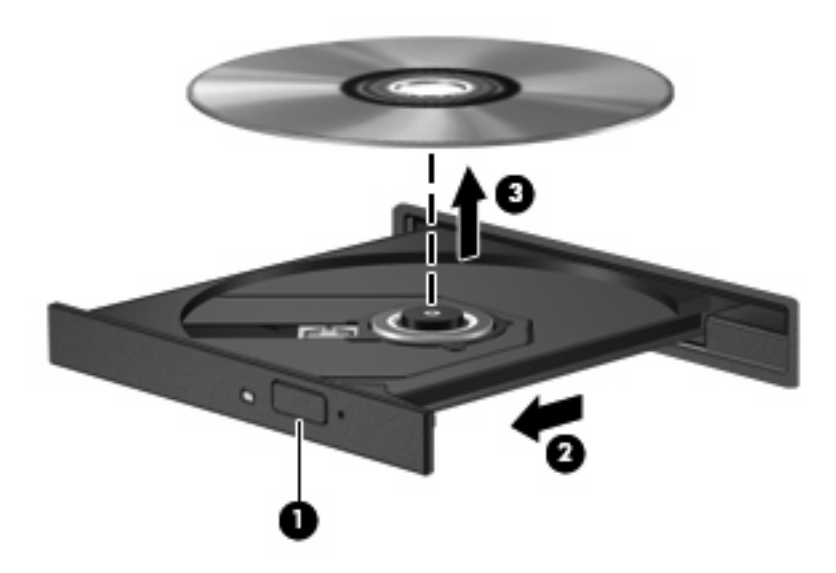

**3.** Zavřete přihrádku disku a vložte disk do ochranného obalu.

### **Pokud se přihrádka disku neotevře**

- **1.** Zasuňte konec svorky na papír **(1)** do otvoru pro uvolnění na přední straně jednotky.
- **2.** Opatrně zatlačte na symbol kancelářské svorky, dokud nedojde k uvolnění. Potom vytáhněte přihrádku **(2)**.
- **3.** Vyjměte disk **(3)** z přihrádky tak, že opatrně zatlačíte na vřeteno a současně zatáhnete za vnější hrany disku (nedotýkejte se povrchu disku).
- **POZNÁMKA:** Pokud přihrádka není plně přístupná, disk opatrně nakloňte a vyjměte jej.

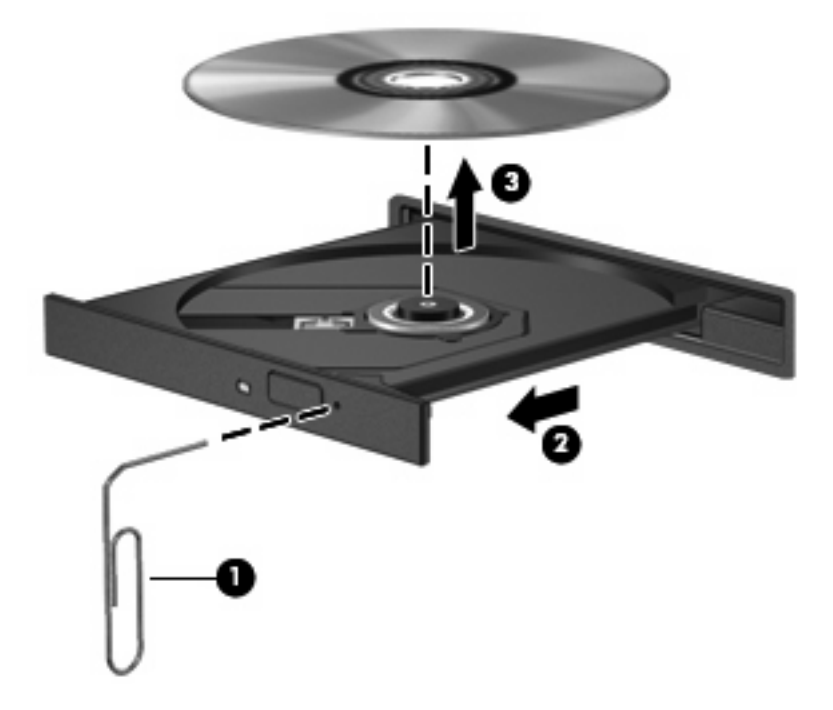

**4.** Zavřete přihrádku disku a vložte disk do ochranného obalu.

# <span id="page-12-0"></span>**4 Zvýšení výkonu pevného disku**

## **Defragmentace disku**

Při používání počítače dochází k fragmentaci souborů pevného disku. Software Defragmentace disku spojuje fragmentované části souborů a složek pevného disku, a umožňuje tak efektivnější provoz systému.

Spuštění defragmentace disku:

- **1.** Vyberte položku **Start > Všechny programy > Příslušenství > Systémové nástroje > Defragmentace disku**.
- **2.** Klepněte na tlačítko **Defragmentovat**.
- **POZNÁMKA:** Za účelem zvýšení bezpečnosti obsahuje systém Windows® funkci Řízení uživatelských účtů. Můžete být vyzváni k povolení nebo k zadání hesla pro operace typu instalování aplikací, spouštění nástrojů nebo změny nastavení systému Windows. Další informace naleznete v elektronické nápovědě systému Windows.

Další informace naleznete v elektronické nápovědě programu Defragmentace disku.

## **Vyčištění disku**

Program Vyčištění disku vyhledává na pevném disku nepotřebné soubory, které lze bezpečně smazat, a tak pomáhá uvolnit místo na disku a zvýšit výkonnost počítače.

Spuštění programu Vyčištění disku:

- **1.** Vyberte položku **Start > Všechny programy > Příslušenství > Systémové nástroje > Vyčištění disku**.
- **2.** Postupujte podle pokynů na obrazovce.

# <span id="page-13-0"></span>**5 Výměna pevného disku**

**UPOZORNĚNÍ:** Zabránění ztráty dat a narušení stability systému:

Před vyjmutím pevného disku z jeho pozice nejprve vypněte počítač. Nevyjímejte pevný disk, pokud je počítač spuštěn, v klidovém režimu nebo v režimu spánku.

Pokud si nejste jisti, zda je počítač vypnutý nebo v režimu spánku, zapněte jej stisknutím tlačítka napájení. Potom počítač vypněte prostřednictvím nabídky operačního systému.

Vyjmutí jednotky pevného disku:

- **1.** Uložte práci.
- **2.** Vypněte počítač a sklopte displej.
- **3.** Odpojte všechna externí zařízení připojená k počítači.
- **4.** Odpojte napájecí kabel ze zásuvky napájení.
- **5.** Otočte počítač dnem vzhůru a položte jej na rovný povrch.
- **6.** Vyjměte z počítače baterii.
- **7.** Umístěte počítač tak, aby pozice pevného disku směřovala k vám. Potom uvolněte 2 šroubky krytu pevného disku **(1)**.
- **8.** Sejměte kryt pevného disku **(2)**.

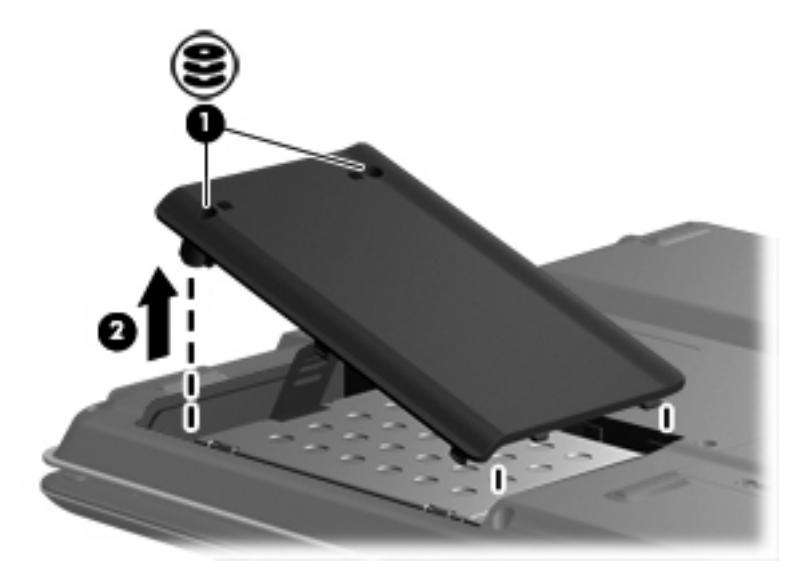

**9.** Vyjměte dva šroubky pro upevnění pevného disku **(1)**.

- <span id="page-14-0"></span>**10.** Posuňte pevný disk **(2)** doleva a odpojte jej.
- **11.** Vyjměte pevný disk z počítače **(3)**.

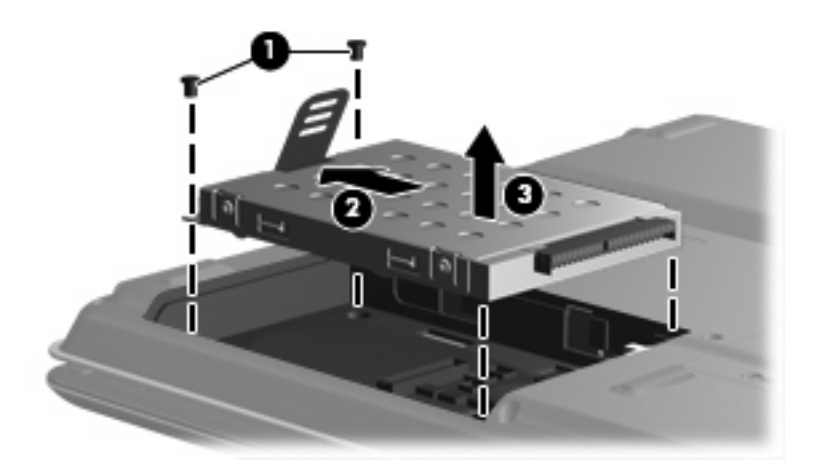

Instalace pevného disku:

- **1.** Vložte pevný disk do pozice pevného disku **(1)**.
- **2.** Zasuňte pevný disk ke konektoru pevného disku **(2)** až na doraz.
- **3.** Vraťte zpět 2 šroubky krytu pevného disku **(3)**.

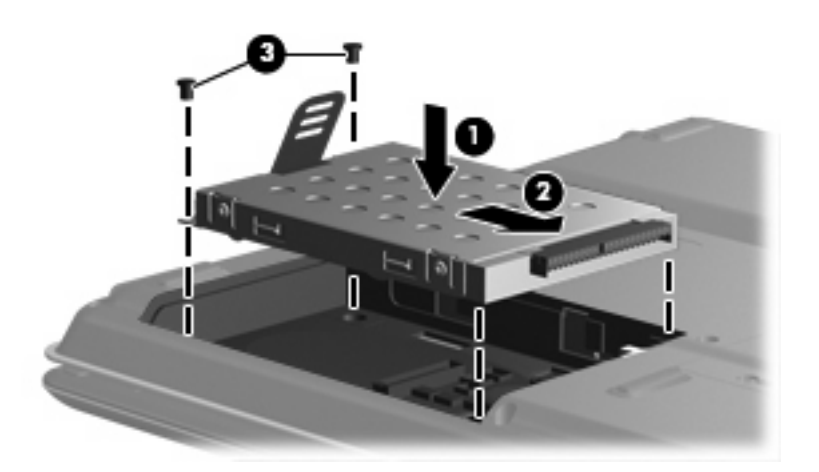

- **4.** Zarovnejte výstupky **(1)** na krytu pevného disku s výřezy na počítači.
- **5.** Zavřete kryt **(2)**.

**6.** Utáhněte 2 šroubků krytu pevného disku **(3)**.

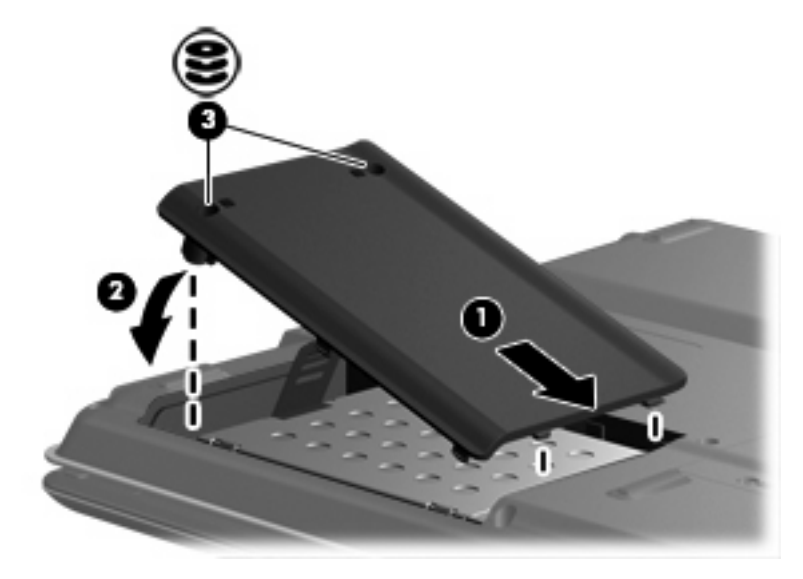

## <span id="page-16-0"></span>**Rejstřík**

#### **B**

bezpečnostní zařízení na letištích [2](#page-7-0)

#### **C**

CD vložení [4](#page-9-0) vyjmutí [5](#page-10-0)

### **D**

DVD vložení [4](#page-9-0) vyjmutí [5](#page-10-0)

#### **J**

jednotka CD [3](#page-8-0) jednotka DVD [3](#page-8-0) jednotka pevného disku Instalace [9](#page-14-0) odebrání [8](#page-13-0) výměna [8](#page-13-0) jednotky optické [3](#page-8-0) péče [2](#page-7-0) pevné [8,](#page-13-0) [9](#page-14-0) *Viz též* pevný disk, optická jednotka

### **O**

optická jednotka [3](#page-8-0) optický disk vložení [4](#page-9-0) vyjmutí [5](#page-10-0)

### **P**

pevný disk Instalace [9](#page-14-0) odebrání [8](#page-13-0) výměna [8](#page-13-0)

### **S**

software software pro defragmentaci [7](#page-12-0) vyčištění disku [7](#page-12-0) software pro defragmentaci disku [7](#page-12-0)

### **U**

údržba software pro defragmentaci [7](#page-12-0) vyčištění disku [7](#page-12-0)

### **V**

vyčištění disku, software [7](#page-12-0) výkon disku [7](#page-12-0)

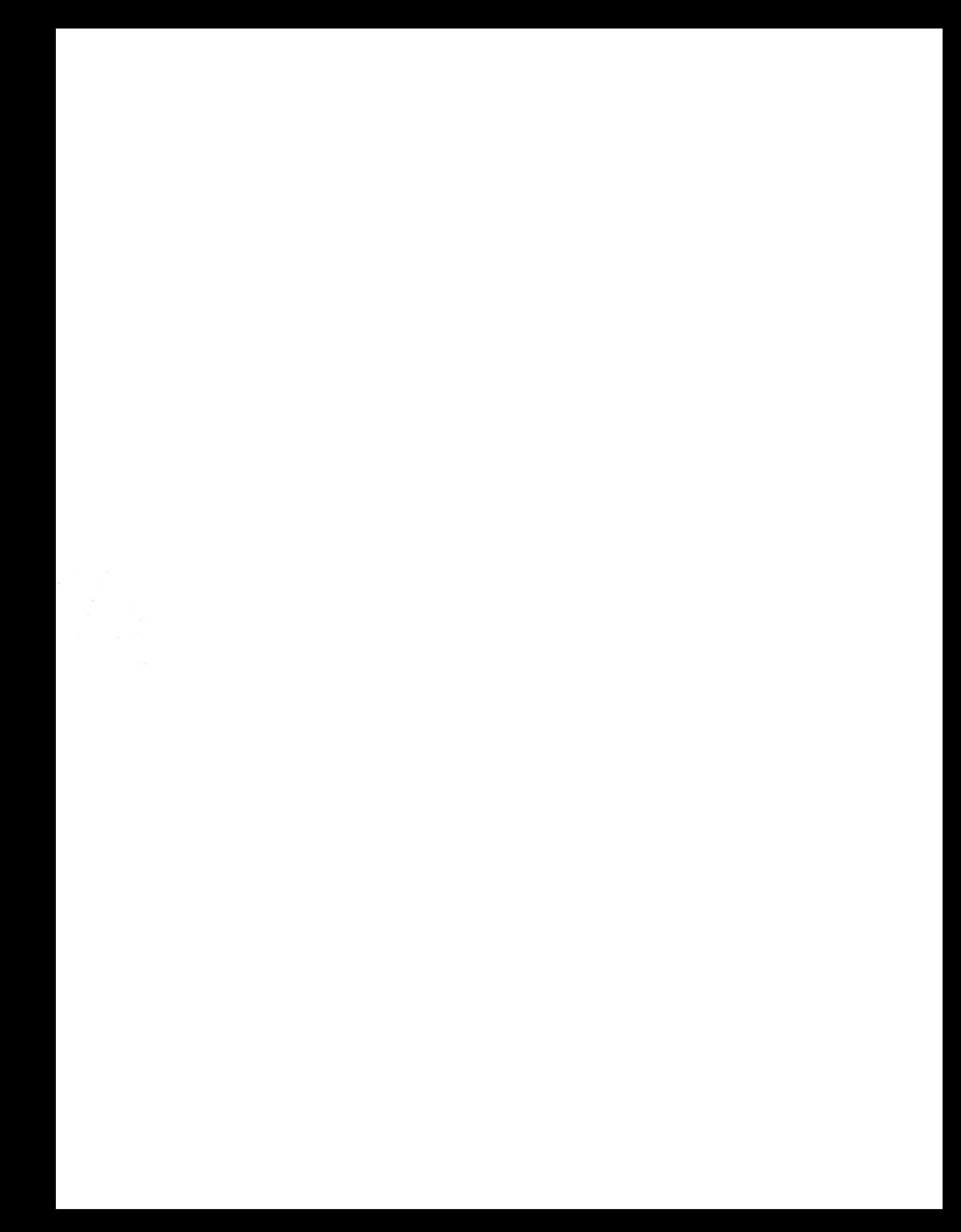